# **PARTE 1**

#### **Cálculo Simples**

 $3 + 2 = 5$ 

Tools / Calculate > automatic calculation (disable)

$$
3+2=5
$$

Tools / Calculate > automatic calculation (enable)

$$
2^2 + \frac{1}{5} + \sqrt{4} = 6.2
$$

\_\_\_\_\_\_\_\_\_\_\_\_\_\_\_\_\_\_\_\_\_\_\_\_\_\_  $sin(\pi) + 4! + e^{+} = 78.598$ 

\_\_\_\_\_\_\_\_\_\_\_\_\_\_\_\_\_\_\_\_\_\_\_\_\_\_

#### **Definição de Variáveis**

OBS: O mathcad é case sencitive, ou seja, faz distinção entre letras maiúsculas e minúsculas.

Declaração das variáveis x e y

 $x := 2$   $y := 4$ 

Verificando o valor armazenado na variável

 $x = 2$   $y = 4$ 

Somando as variáveis

 $x + y = 6$ 

\_\_\_\_\_\_\_\_\_\_\_\_\_\_\_\_\_\_\_\_\_\_\_\_\_\_ Armazenando na variável z

 $z := x + y$ 

Imprimindo o valor da variável z

\_\_\_\_\_\_\_\_\_\_\_\_\_\_\_\_\_\_\_\_\_\_\_\_\_\_

 $z = 6$ 

Modificando o valor armazenado na variável x

 $X = 4$ 

Imprimindo o novo valor de z

 $z = 6$ 

#### **Definição de Unidades**

Definição das variáveis e de suas respectivas unidades

 $S0 := 3 \cdot km$  v := 60 $\cdot$ kph t := 2 $\cdot$ hr

Definindo o espaço percorrido

 $Sf = S0 + v \cdot t$ 

Imprimindo o espaço percorrido

 $Sf = 1.23 \times 10^5$  m

Passando de metro para quilômetro

 $Sf = 123 \cdot km$ 

#### **Definição de Função**

Definição dos parâmetros da função

 $SO_0 = 3 \cdot km$   $N_0 = 60 \cdot kph$ 

Definindo a função para cálculo do espaço percorrido

 $S_f(t) := S0 + v \cdot t$ 

Imprimindo o espaço percorrido  $Sf(2 \cdot hr) = 123 \cdot km$ 

\_\_\_\_\_\_\_\_\_\_\_\_\_\_\_\_\_\_\_\_\_\_\_\_\_\_

Declarando a variável t2

 $t2 := 2 \cdot hr$ 

Imprimindo o espaço percorrido

 $Sf(t2) = 123 \text{ km}$ 

\_\_\_\_\_\_\_\_\_\_\_\_\_\_\_\_\_\_\_\_\_\_\_\_\_\_ Declarando as variáveis

 $x := 1$   $x := 2$   $z := 3$ 

Definindo a função

 $f(x,y,z) := x \cdot y \cdot z$ 

Imprimindo o espaço percorrido

 $f(x, y, z) = 6$ 

#### **Formatando os Resultados**

Definindo a função  $r := 2$ 

Area :=  $\pi \cdot r^2$ 

Imprimindo o valor

Area =  $12.566$ 

Formatando o valor

 $Area = 12.566$  Clicar duas vezes com botão esquerdo do mouse sobre o valor a ser formatado.

#### **Como Criar Vetores e Matrizes**

Definindo o vetor

$$
X_{M} := 1 \quad v_{2} := 2 \quad v_{3} := 3
$$

$$
v = \begin{pmatrix} 0 \\ 1 \\ 2 \\ 3 \end{pmatrix}
$$
 Repare qu  
posição de

e que a primeira posição do vetor é zero isto ocorre porque a primeira so do vetor no mathcad tem início em zero

Mudando a posição do vetor

$$
\text{ORIGIN}_{\lambda} = 1
$$
\n
$$
v_1 := 1 \quad v_2 := 2 \quad v_3 := 3
$$
\n
$$
v = \begin{pmatrix} 1 \\ 2 \\ 3 \\ 3 \end{pmatrix}
$$
\nReplace que  
\napeoare que não foi  
\napresentava

ue apesar de não mais haver a posição zero no vetor existe a posição 4 foi declarada. Isto ocorre porque o vetor v já existia anteriormente e ava esta posição 4 ocupada com o valor 3.

$$
vet1 := 1 \quad vet2 := 2 \quad vet3 := 3
$$

$$
vet = \begin{pmatrix} 1 \\ 2 \\ 3 \end{pmatrix}
$$

 $\overline{\phantom{a}}$  , and the set of the set of the set of the set of the set of the set of the set of the set of the set of the set of the set of the set of the set of the set of the set of the set of the set of the set of the s

\_\_\_\_\_\_\_\_\_\_\_\_\_\_\_\_\_\_\_\_\_\_\_\_\_\_\_\_\_\_\_\_

#### Definindo o matriz

$$
M_{1, 1} := 1 \t M_{2, 1} := 2
$$
  

$$
M_{1, 2} := 2 \t M_{2, 2} := 3
$$
  

$$
M = \begin{pmatrix} 1 & 2 \\ 2 & 3 \end{pmatrix}
$$

\_\_\_\_\_\_\_\_\_\_\_\_\_\_\_\_\_\_\_\_\_\_\_\_\_\_\_\_\_\_\_\_\_ Forma direta de definição no Mathcad

Vector :=

\n
$$
\begin{pmatrix}\n1 \\
2 \\
3\n\end{pmatrix}
$$
\nMatrix :=

\n
$$
\begin{pmatrix}\n1 & 2 & 3 \\
4 & 5 & 6 \\
7 & 8 & 9\n\end{pmatrix}
$$
\nVector =

\n
$$
\begin{pmatrix}\n1 \\
2 \\
3\n\end{pmatrix}
$$
\nMatrix =

\n
$$
\begin{pmatrix}\n1 & 2 & 3 \\
4 & 5 & 6 \\
7 & 8 & 9\n\end{pmatrix}
$$

$$
Vector_1 = 1
$$
 Matrix<sub>1,3</sub> = 3

Vetor<sub>2</sub> = 2 Matriz<sub>3,3</sub> = 9

### **Operações com Vetores e Matrizes**

$$
\mathbf{A} := \begin{pmatrix} 1 & 6 & 7 \\ 3 & 5 & 8 \\ 2 & 4 & 5 \end{pmatrix} \qquad \mathbf{B} := \begin{pmatrix} 1 & 8 & 3 \\ 6 & 2 & 4 \\ 3 & 7 & 5 \end{pmatrix} \qquad \mathbf{C} := \begin{pmatrix} 3 \\ 8 \\ 1 \end{pmatrix}
$$

Soma de matrizes

$$
A + B = \begin{pmatrix} 2 & 14 & 10 \\ 9 & 7 & 12 \\ 5 & 11 & 10 \end{pmatrix}
$$

Subtração de matrizes

$$
B - A = \begin{pmatrix} 0 & 2 & -4 \\ 3 & -3 & -4 \\ 1 & 3 & 0 \end{pmatrix}
$$

Multiplicação por escalar

$$
2 \cdot A = \begin{pmatrix} 2 & 12 & 14 \\ 6 & 10 & 16 \\ 4 & 8 & 10 \end{pmatrix} \qquad \qquad \frac{1}{2} \cdot A + 3 \cdot B = \begin{pmatrix} 3.5 & 27 & 12.5 \\ 19.5 & 8.5 & 16 \\ 10 & 23 & 17.5 \end{pmatrix}
$$

Multiplicação de matrizes

$$
A \cdot B = \begin{pmatrix} 58 & 69 & 62 \\ 57 & 90 & 69 \\ 41 & 59 & 47 \end{pmatrix} \qquad A \cdot C = \begin{pmatrix} 58 \\ 57 \\ 43 \end{pmatrix}
$$

Cálculo de determinantes

$$
|A| = 13
$$
  $|B| = -54$ 

Obtenção da matriz inversa

$$
A^{-1} = \begin{pmatrix} -0.538 & -0.154 & 1 \\ 0.077 & -0.692 & 1 \\ 0.154 & 0.615 & -1 \end{pmatrix} \qquad B^{-1} = \begin{pmatrix} 0.333 & 0.352 & -0.481 \\ 0.333 & 0.074 & -0.259 \\ -0.667 & -0.315 & 0.852 \end{pmatrix}
$$

$$
A \cdot A^{-1} = \begin{pmatrix} 1 & 0 & 0 \\ 0 & 1 & 0 \\ 0 & 0 & 1 \end{pmatrix} \qquad B \cdot B^{-1} = \begin{pmatrix} 1 & 0 & 0 \\ 0 & 1 & 0 \\ 0 & 0 & 1 \end{pmatrix}
$$

Obtenção de valores característicos de uma matriz

eigenvals(A) = 
$$
\begin{pmatrix} 13.261 \\ -1.676 \\ -0.585 \end{pmatrix}
$$
 eigenvals(B) =  $\begin{pmatrix} 12.934 \\ -5.671 \\ 0.736 \end{pmatrix}$ 

Obtenção de vetores característicos de uma matriz

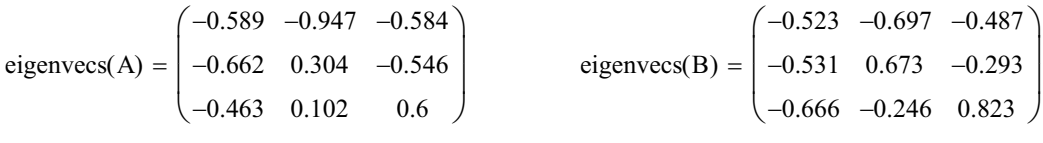

# **Confecções de gráficos 2D**

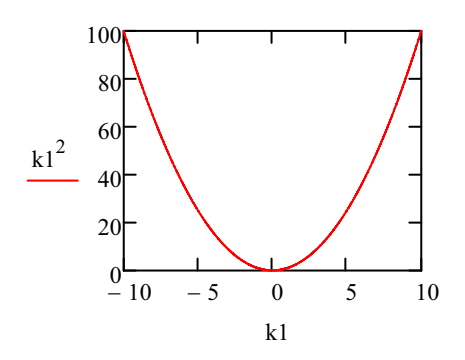

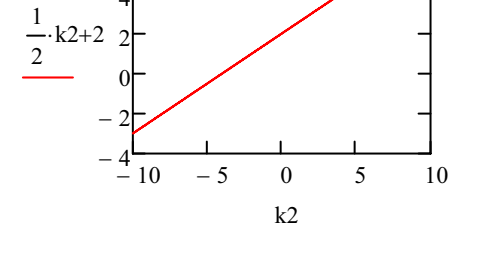

$$
f1(x1) := x1^2
$$

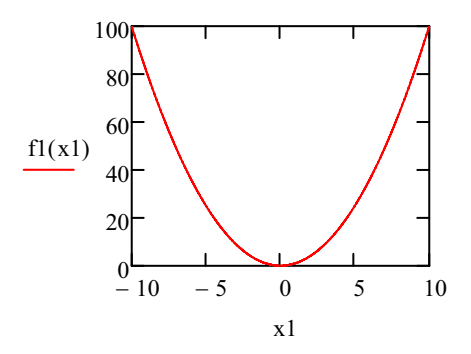

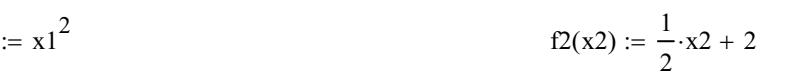

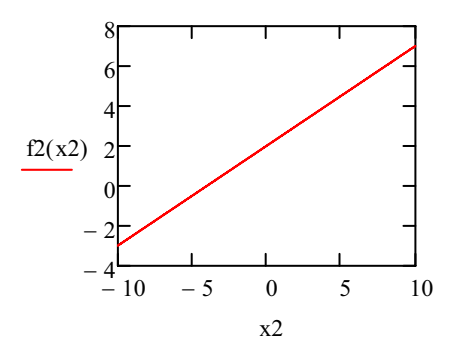

$$
\lim_{x \to 0} (x1) := x1^2 \quad x1 := -10, -9 \dots 10
$$

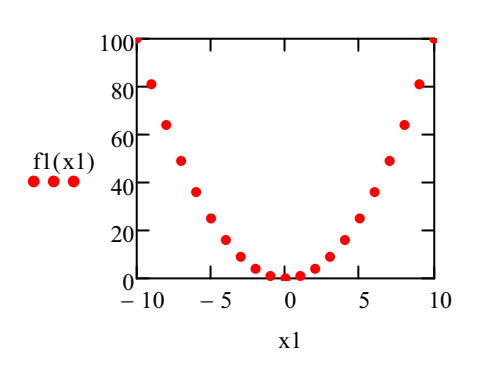

 $\text{R} = x1^2$   $x1 := -10, -9...10$   $\text{R} = \frac{1}{2}(x2) := \frac{1}{2} \cdot x2 + 2$   $x2 := -10, -9...10$ 

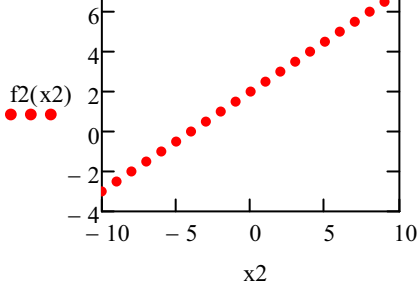

Clicar duas vezes no gráfico Clicar na aba trace Desativar Line Symbol weight 3

Clicar duas vezes no gráfico Clicar na aba trace Desativar Line Symbol weight 3

 $f3(x3) := 3x3^{2} + 1$ 

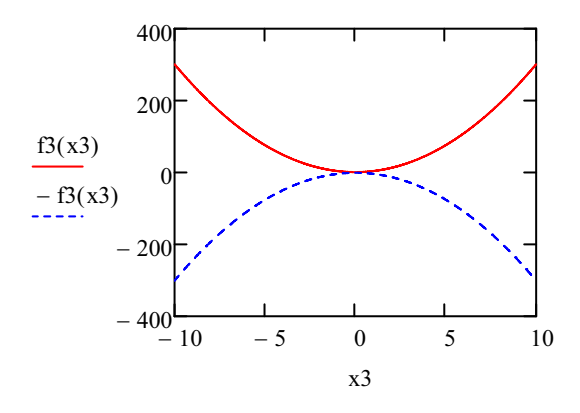

### **Confecções de gráficos em 3D**

Surface plot

$$
\underset{\text{max}}{\text{Hil}}(x,y) \coloneqq x^2 + y^2
$$

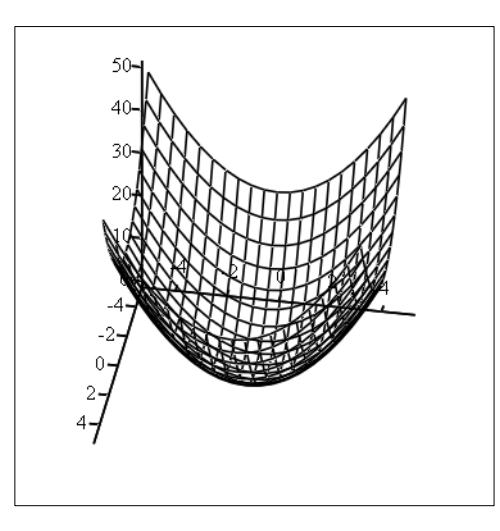

Curvas de níveis

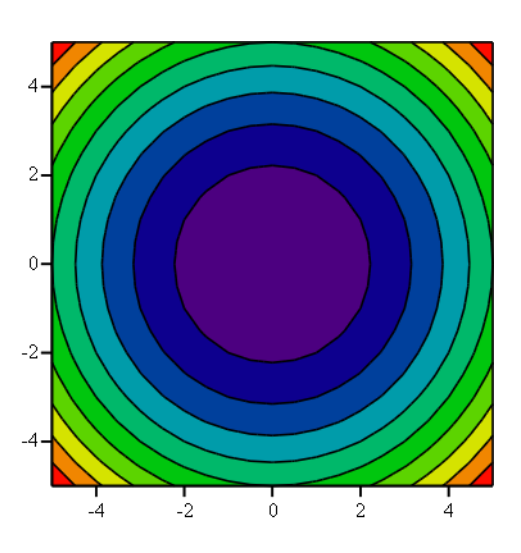

Clicar duas vezes no gráfico Apperance *Fill Option* - Select *fill surface* and *Color map*

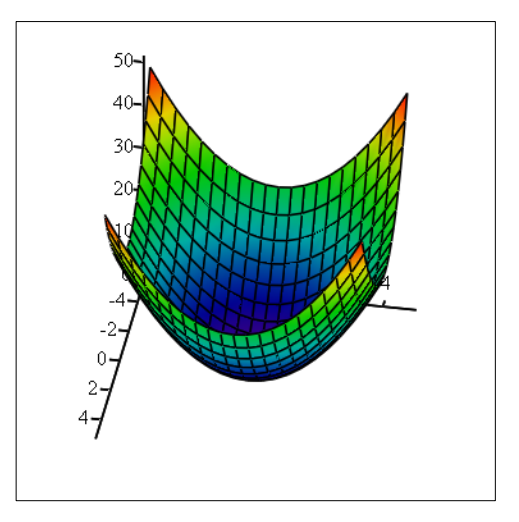

Clicar duas vezes no gráfico Apperance *Fill options* - Select *fill contours*